# カワイ音楽コンクール 演奏動画提出によるWeb審査 ご案内

#### **はじめに**

平素より、カワイ音楽コンクールに格別のご高配を賜り、厚く御礼申し上げます。

この度、第56回カワイ音楽コンクールでは、新型コロナウイルス感染症の拡大防止の観点 より、社会状況により会場での審査が困難な地区におきましては、演奏動画提出による Web審査を実施致します。

詳細につきましては本ご案内をご参照くださいますようよろしくお願い申し上げます。

# カワイ音楽コンクール委員会

# **▲開催部門 • 参加資格 • 参加料**

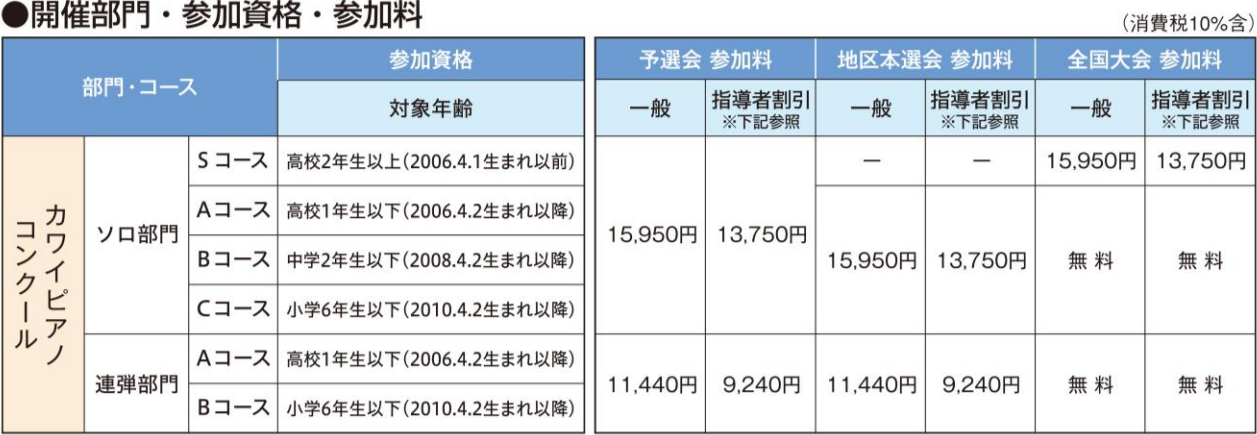

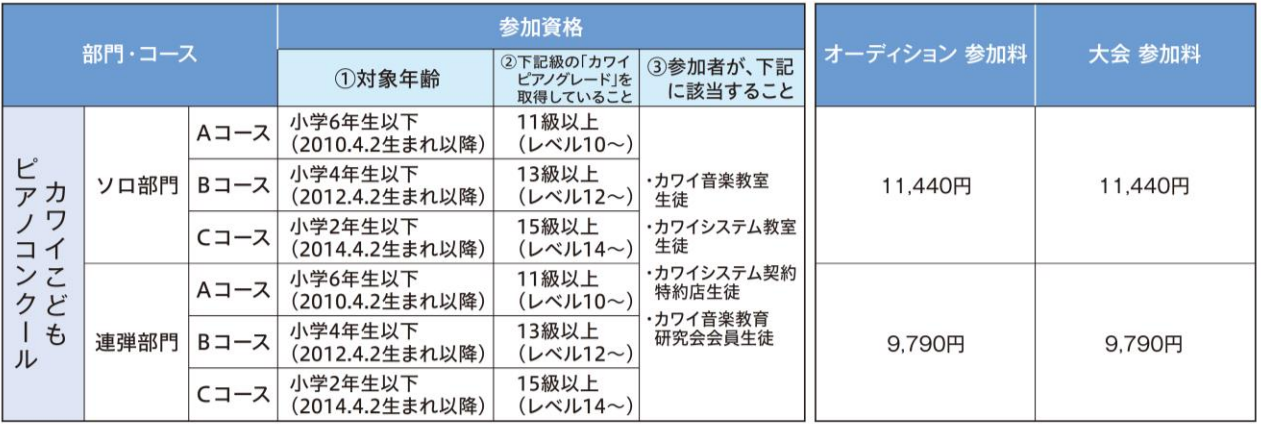

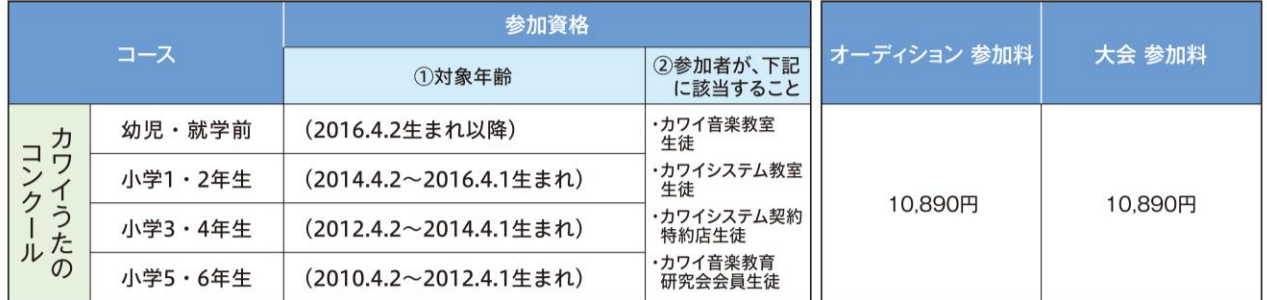

※学齢は、予選会・オーディション申込時点を基準とします。 ※参加料は変更する場合があります。

## **課題曲**

第56回カワイ音楽コンクール課題曲です。(参加要項P12-25)

# **Web審査実施地区**

会場審査からWeb審査へ変更となった地区は、コンクールHPに掲載致します。 参加は任意の地区の予選会・オーディション1ヶ所のみに参加できます。 ※全ての地区でWeb審査を実施するわけではありません。

# **申込方法**

コンクールのお申込みは「マイページ」よりWeb申込のみとなります。(10月1日) 詳細は参加要項P.36-37を参照ください。

申込・動画提出締切後、審査~結果HP掲載までの期間は、最大65日(約2ヶ月)です。 期間は地区によって異なりますので、予めご了承ください。

詳細は予選会事務局へお問い合わせください。(参加要項P32-33)

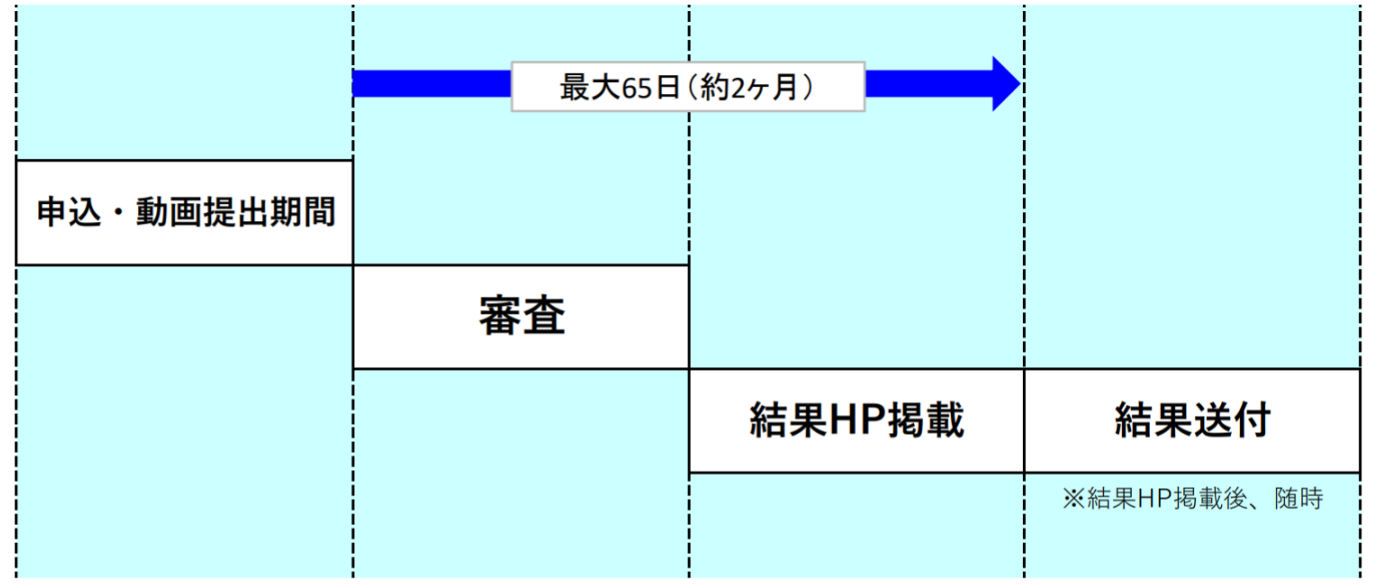

# **コメント表**

全てのコンクールで審査員のコメント表を配布致します。

# **結果発表**

審査結果はコンクールHPに掲載致します。

参加記念品・結果等は後日送付致します。

# **演奏動画撮影場所**

①ご自宅 または 外部会場

②カワイ音楽教室レッスン室(参加者区分が「教室」の方で希望される方)

③カワイ音楽教室が提供する会場(有料)

# **使用楽器**

アコースティックピアノを推奨致します。 ※楽器の種類は審査の対象になりません。

# **撮影機材**

保護者・参加者の方のスマートフォンまたはタブレット端末など

※必要に応じて三脚等で固定してください。

※スマートフォン・タブレット端末のカメラアプリケーションの画質・音質で差し支え ありません。(特別な機材は必要ありません)

#### **演奏動画撮影注意事項**

- ・演奏動画は2022年10月以降に撮影されたものに限ります。
- ・必ず参加者本人が演奏してください。
- ・足台、補助ペダル、アシストペダル等の使用は可です。
- ・撮影場所の環境に応じたアングルで、顔、手元を含めできるだけ全身が明瞭に映るように撮影してください。 カメラの位置や向きなどは撮影環境に応じて変えて頂いて構いません。

推奨アングルA

推奨アングルB

#### 推奨アングルC

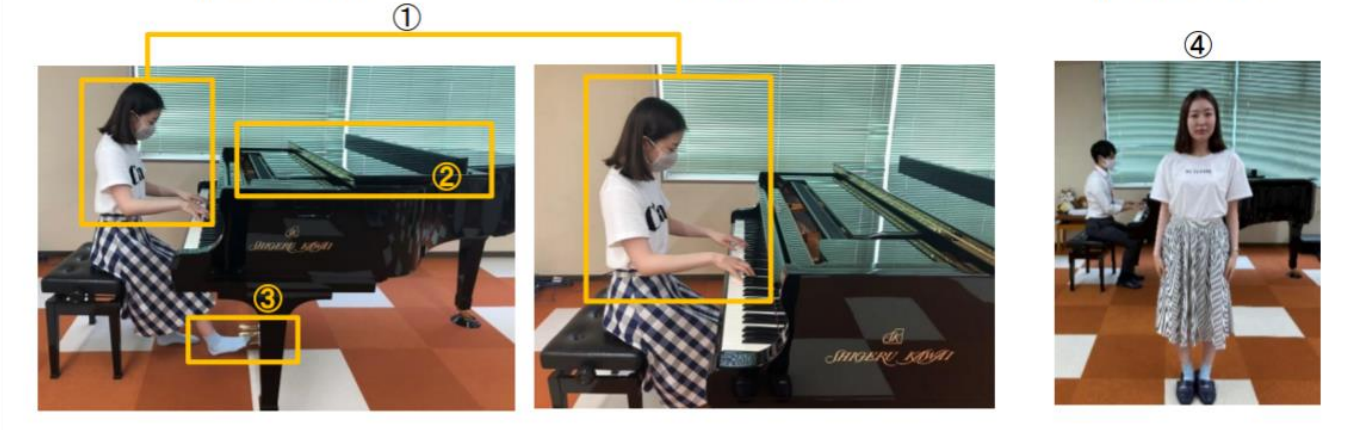

推奨アングルA·B (ピアノ)

※マスク着用は任意です。

①演奏している参加者の顔・手元 (鍵盤を弾く指) が映っていること。

②ピアノの屋根の開閉は撮影環境に応じてご判断ください。

譜面台は、使用しない場合は立てないでください。

3ペダルを使用していることが分かるよう足元が映っていることが望ましい。

#### 推奨アングルC (うた)

④参加者の正面から撮影してください。ピアノの屋根の開閉は撮影環境に応じてご判断ください。

- ・映像は固定で撮影してください。途中でズームイン・ズームアウトはしないでください。
- ・未編集のものに限ります。また、映像と音源を別々に撮影したものは不可とします。
- ・アプリケーションによる映像・音声の加工は禁止とします。
- ・1曲ずつの撮影ではなく、演奏曲全てを続けて演奏し撮影してください。
- ・演奏前後の空白部分はカット可とします。
- ・アプリケーションによる映像・音声の加工は禁止とします。
- ・演奏前後のお辞儀、氏名・曲名の申告は不要です。審査に影響はありません。
- ・動画内に個人を特定できるものが映らないようご注意ください。
- ・審査の妨げになるような雑音が入らないようご注意ください。 ただし、やむを得ない環境音については審査時に考慮します。
- ・ご自宅の電子ピアノを使用する場合、音色をピアノに設定の上、リバーブ、エコーなどの音響効果はオフに してください。
- ・演奏中のマスク着用は任意とします。 カワイうたのコンクールの演奏者本人はマスク着用なしでお願い致します。
- ・演奏時の服装は自由です。

①参加者本人または保護者のYouTubeアカウントに演奏動画を「限定公開」でアップロードし、 共有URLを取得してください。

動画URL形式が次のいずれかになっていることを確認してください。

https://youtu.be/○○○○

https://www.youtube.com/watch?v=○○○○

※詳細は「Web審査用演奏動画YouTubeアップロード方法」を参照ください。

#### **演奏動画提出方法**

#### **【動画タイトル】**

「申込No」+「コンクール名」+「参加部門名・コース名」としてください。

- ※「申込No」は申込後に送信される自動送信メールに記載されますので、必ずご確認ください。 「申込No」の照合をもって本人確認とさせて頂きます。
	- 例1:1234カワイピアノコンクールソロ部門Aコース
	- 例2:1234カワイこどもピアノコンクールソロ部門Aコース
	- 例3:1234カワイうたのコンクール幼児コース

#### **【説明欄】**

説明欄には「演奏曲目(作曲者名・曲名)」を記載してください。

※参加要項を参照し「作曲者名」「曲名」を記載してください。

例:J. F. ハイドン ソナタ ハ短調 Hob.XVI:20 第1楽章

#### **【プライバシー(公開設定)】**

「限定公開」に設定してください。

### **【その他】**

- ・カワイピアノコンクール連弾部門の場合は、参加者それぞれが同じ動画をアップロードしてください。
- ・「チャンネル名称」「動画タイトル」「説明」に個人を特定できる情報を記載しないようにご注意 ください。
- ・参加者本人とコンクール事務局だけが閲覧できるよう、必ず「限定公開」としてください。
- ・万一、参加者本人とコンクール事務局以外が動画を閲覧できる状況となった場合、個人を特定できる 情報が含まれていた場合、コンクール委員会は一切責任を負いません。
- ・「非公開」に設定すると審査ができなくなるためご注意ください。
- ・審査時、動画が閲覧できない状態となっていた場合、審査対象外とさせて頂く場合があります。
- ・説明欄には、申込情報と照合するため、演奏曲目を記載してください。